# Package Managers

CC-BY-SA 2016 Nate Levesque

# What is a Package Manager?

A package manager or package management system is a collection of software tools that automates the process of installing, upgrading, configuring, and removing computer programs for a computer's operating system in a consistent manner.

Wikipedia

# The Dark Days Before Package Managers

#### "Dependency hell"

- One application needs another...and that one needs a few...and those....and oh god why do I install things
- Lots of reading (and writing) README files
- o Large applications (in particular on Windows) because of static linking
- o So hated and well known, it has a Wikipedia page: https://en.wikipedia.org/wiki/Dependency\_hell

#### Manual updates

- Of everything you installed
- Also, dependency hell

#### Manual installs

 Not everything was good at installing itself and sometimes your distro didn't match what the developers expected

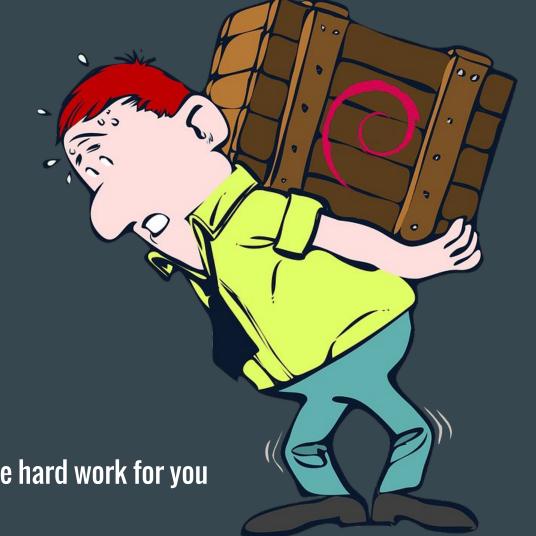

But now, package managers do the hard work for you

#### Where can I use it?

- All Linux distributions have a package manager (though they have different ones)
  - You may not use it directly; the Ubuntu Store, GNOME Software Center, and other graphical apps call them behind the scenes

Programming languages (Python, Node, Ruby, etc) for installing requirements

Windows 10 and Mac OS X (yes, really!)

HOW STANDARDS PROLIFERATE:
(SEE: A/C CHARGERS, CHARACTER ENCODINGS, INSTANT MESSAGING, ETC.)

SITUATION: THERE ARE 14 COMPETING STANDARDS.

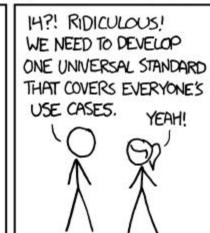

5∞N:

SITUATION: THERE ARE 15 COMPETING STANDARDS.

#### **Terminology**

- Package
  - A library or piece of software and information about how to install it. Different formats depending on the package manager.
- Repository
  - A location where you can find packages
- Package List
  - A cached list of packages in a repository
- Mirror
  - A copy of a repository. Various organizations provide mirrors (including RIT!) that you can pick
     from
- Sources List
  - A list of where to get software, usually a list of mirrors

# apt (and aptitude and dpkg)

Your friendly (Debian|Ubuntu|Linux Mint) package manager!

- Package format: .deb files
  - Fairly commonly available for download when companies distribute their software

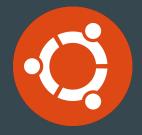

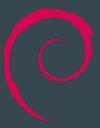

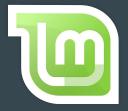

#### Basic apt commands

```
    apt-get install # Install a package
    apt-get remove # Uninstall a package
    apt-cache search # Search for a package
    apt-get update # Update package lists
    apt-get upgrade # Upgrade the system
    apt-get dist-upgrade # Run a distribution upgrade
```

#### Relation to aptitude

- Aptitude is a more friendly frontend to apt.
  - Use it as a menu-based console application by running aptitude
  - Use it on the command line similar to apt

Aptitude is often better at helping you figure out dependency problems

# Relation to dpkg

- dpkg is the software utility that actually installs and removes packages (.deb files)
  - Use dpkg -i to install a .deb file

dpkg is a lower level tool that you will rarely use directly, and often shouldn't

# The most important apt command

\$ apt-get moo (but only if your apt has super cow powers)

#### pacman

• Your friendly neighborhood (ArchLinux|Antergos|Chakra|...) package manager

• Package format: .pkg.xz

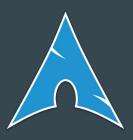

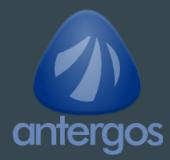

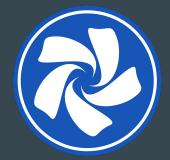

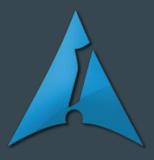

#### Basic pacman commands

- pacman -Ss # Search for a package
- pacman -S # Install a package
- pacman -Rs # Remove a package
- pacman -Syy # Update the package lists
- pacman -Syu # Upgrade the system
- pacman -U # Install a .pkg.xz file

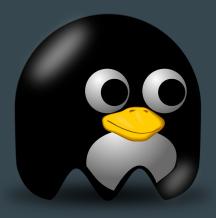

#### The most important pacman option

Add "ILoveCandy" to /etc/pacman.conf

to make your progress bars go from this:

to this:

#### dnf

• The up and coming replacement to Yum (Fedora, CentOS, RHEL)

- Package format: .rpm files
  - Like .deb, often provided for download

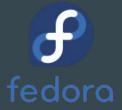

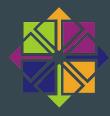

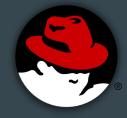

#### **Basic dnf commands**

```
    dnf install # install a package (including a package file)
    dnf remove # uninstall a package
    dnf search # search for a package
    dnf upgrade # upgrade packages
```

# dnf and yum

 Yum is the previous package manager used by RHEL, Fedora, etc. Dnf is its successor

#### Portage (emerge)

Used by Gentoo, Sabayon, Funtoo and others

- Package format: ebuild (source) and .tbz2 (binary)
  - Gentoo does not use binary packages by default. ebuild is a shell script with information about how to get, prepare, compile, and install a package

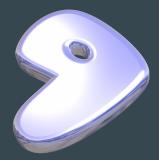

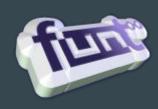

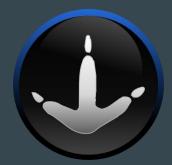

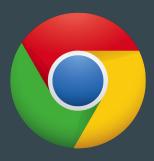

#### Basic portage commands

```
    emerge --sync # Update package lists
    emerge -C # Uninstall a package
    emerge -uDU --with-bdeps=y @world # Upgrade your whole system
    emerge -s # Search for packages
    emerge # Install a package
```

# And of course, the important setting

- 1. Open /etc/make.conf
- 2. Add "candy" to FEATURES

The "working" spinner will display a random sentence a few characters at a time.

What a world. Or according to emerge now: "Inaccuracy saves a world of explanation."

# A smattering of other Linux package managers

- ipkg
- opkg
- slackpkg
- nix package manager
- petget
- .

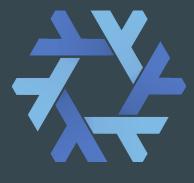

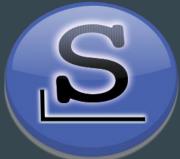

#### Homebrew

- Third-party package manager for Mac OS X
  - "Homebrew installs the stuff you need that Apple didn't" *brew.sh*

- Package format: git + formulae
  - o formulae is a Ruby script describing a package

#### **Basic Homebrew commands**

brew install # Install a package
 brew uninstall # Uninstall a package
 brew update # Update package lists
 brew upgrade # Upgrade installed packages
 brew search # Search packages

# More Mac OS X Package Managers

- Joyent
- Mac App Store
- Fink
- MacPorts
- Nix package manager

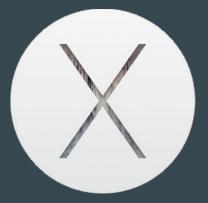

#### OneGet

- Your friendly neighborhood...wait for it...WINDOWS 10 package manager
  - Official, too!
  - Not quite a package manager, it's more of a package manager manager

Package format: none, it downloads installers that do the work

#### **Basic OneGet Commands**

- > install-package # Install a package
- > find-package # Search for a package
- > uninstall-package # Uninstall a package

#### The issue with OneGet...

- It looks easy, but it's not always easy to get it to work
  - I've never once successfully installed anything with it, although it tells me I have

• OneGet downloads and runs the installer (.exe, .msi, what-have-you) and doesn't handle things itself. This means it can't clean anything up on uninstall.

# Other Windows Package Managers

- The Windows Store
- chocolatey (available for older Windows, and the inspiration for OneGet)
- cygwin
- wpkg

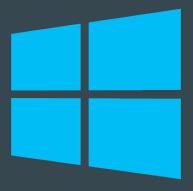

# Programming Language Package Managers

# pip

• Handles Python packages and dependencies

Package format: setup.py script that describes the application (source code)

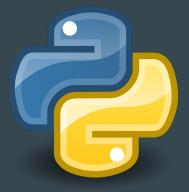

# Basic pip commands

```
    pip install # Install a package
    pip uninstall # Uninstall a package
    pip search # Search for a package
    pip upgrade # Upgrade a package
    pip freeze # List installed package versions (not intuitive)
```

# pip vs easy\_install

• Both are used, pip is generally more widely used

Package formats are the same

# Setuptools and distutils with pip

• Python frameworks for handling installation in the setup.py script

Largely interchangeable, with the exception of a few options

#### npm

• NodeJS package manager

- Package format: package.json + source
  - o package.json describes requirements and the package

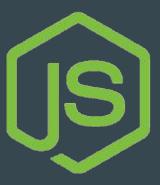

#### Basic npm commands

```
    npm install # Install a package
    npm uninstall # Uninstall a package
    npm update # Update packages (not the recommended way, just the easy way)
    npm search # Search for a package
```

# RubyGems

• Ruby's package manager!

• Package format: similar to Gentoo ebuild. Source, usually with a gemspec file though sometimes built by Rake (Ruby's Make)

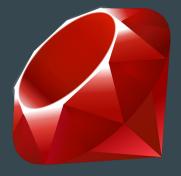

#### **Basic Gem Commands**

- gem install # Install a package
- gem uninstall # Uninstall a package
- gem search # Search for a package

# Other Programming Language Package Managers

- NuGet (C#)
- Go, Gopm (Go)
- Composer (PHP)
- CocoaPods (Objective-C, but built in Ruby)
- Maven (Java)

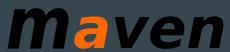

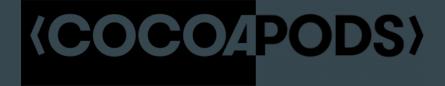

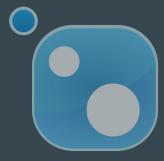

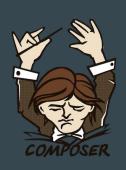

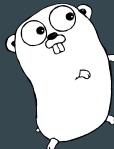

#### Final Thoughts

- The package manager and package format should factor into your distro choice
  - Changing the package manager on your distro is not an option (they are not compatible)
  - Creating packages (if you write software) is way easier for some than it is others

Extra security features (like package signing) are nice

- Changing your mirrors can improve your experience substantially
  - o mirrors.rit.edu is super fast
  - There's often a mirrors.<your ISP, your school, or your company>.whatever